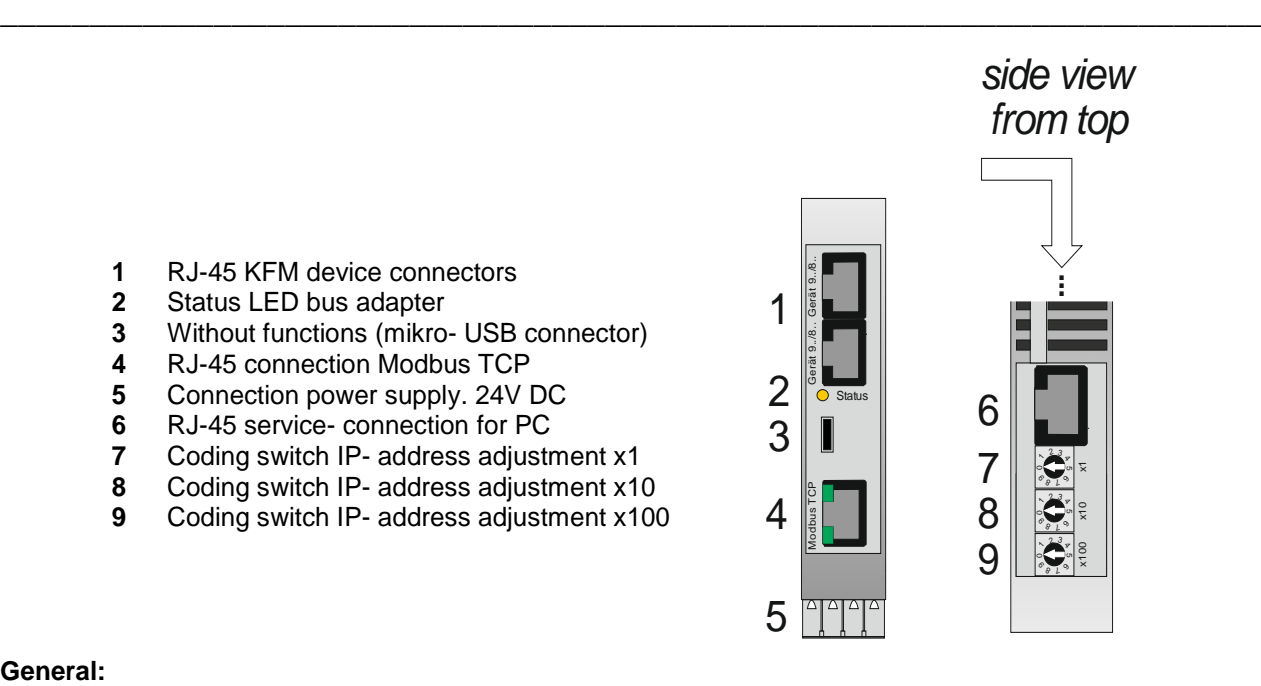

### **General:**

The Modbus TCP interface can replace the wiring of external analog (external setpoints, signal outputs) or digital signals (via binary inputs and status bits or via relay outputs and control bits).

The Modbus TCP connection is made by means of an intelligent bus adapter 99smt..., which is configured for the addresses of 1-2 KFM devices and the transmission data. Communication between the bus adapter and the service interface of the device(s) is carried out using the patch cables (1.5m) supplied.

With Modbus TCP the bus adapter 99smt... is identified by its IP address, responses are sent to the IP address of the master. The Modbus telegrams are transmitted in a TCP frame via Ethernet.

The data can be accessed via Modbus TCP using the functions "Read a transmission value" (function code 0x03) and "Write a transmission value" (function code 0x16). For this purpose, the write or read commands must contain, in addition to the MBAP header and the function code, the Modbus register set in the adapter and the number of data words to be transmitted (16 bits). Depending on the type of data to be transmitted, 1 (digital values, status and control word 1), 2 (analog values or parameters) or 3 data words (status and control words 2 and 3) are used.

The function of the adapter can be monitored via error bits. Additionally, connection errors are registered in the error memory and are available for diagnosis.

#### **Versions:**

99smt408 Adapter for 12 Modbus TCP transmission values (binary, analog values, status and control words) (99smt12) up to two device connections, power supply 24V DC up to two device connections, power supply 24V DC

99smt820 Adapter for 28 Modbus TCP transmission values (binary, analog values, status and control word: (99smt28) up to two device connections, power supply 24V DC

Power supply module (optional for supplying type 99smt..): 99e500n power supply module 100-250V AC

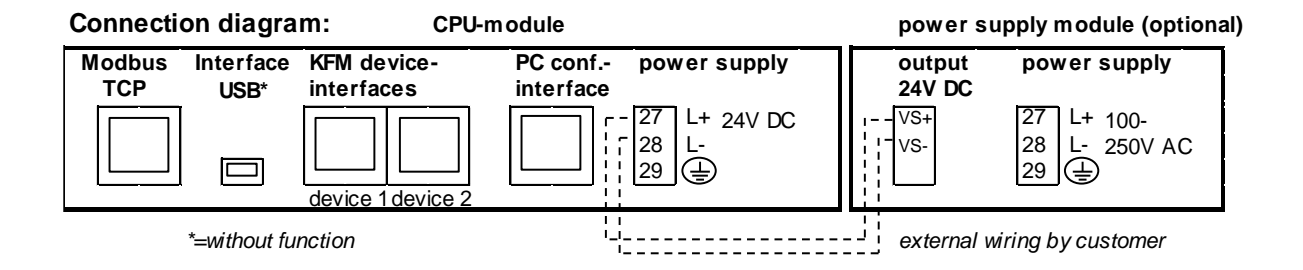

**Settings:** The Modbus TCP Adapter is delivered preset:

## **IP-address: 192.168.1.254 / MAC- address** (see type plate)

The IP address setting of the Modbus TCP adapter is made via 3 rotary coding switches according to the following table and, if necessary, to set the higher IP addresses (first 3 number blocks) and other communication parameters using a configuration program in the PKS PC software (from version 2.02.81) via the configuration interfaces (Service).

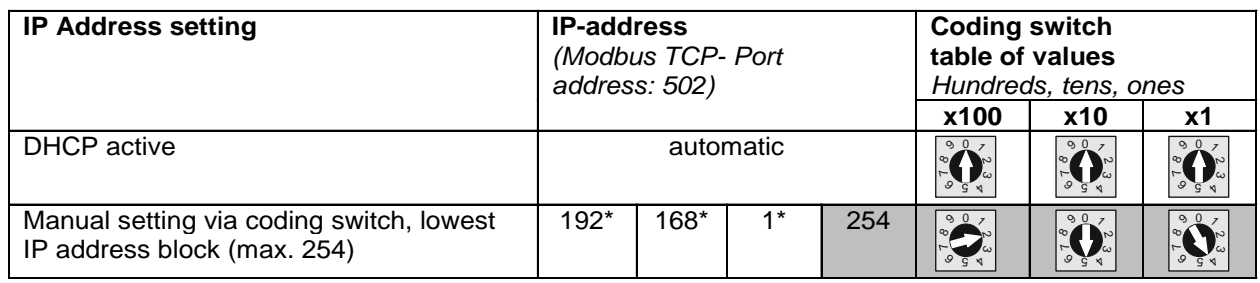

*\*= first 3 number blocks using PKS- PC software*

#### **Transmission data**:

The adapters are supplied preset according to the example on page 4. Changes to the transmission data (e.g. actual value, setpoint and status word) can be made with the PKS PC software (from version 2.02.81) via the interface (Service).

#### **Commissioning:**

Please connect the supplied patch cable (1.5m) with the service interface of the KFM device and the RJ-45 socket "9../8.." of the bus adapter. The Modbus TCP connection is made at the Ethernet socket.

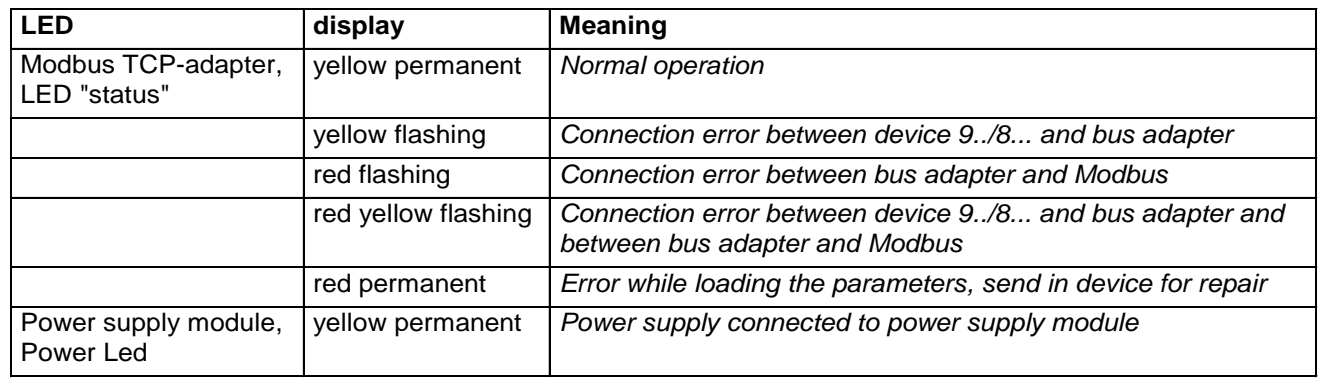

The LEDs indicate the operating states:

#### **Technical data:**

Housing: for standard rail mounting Mounting position: any; protection class: IP20 according to EN 60529 Perm. ambient temperature: 0..60°C; nominal temperature: 20°C Power supply: 24V DC, approx. 12 VA, aging 100-250V AC, approx. 12 VA Modbus interface : Ethernet 10Base-T or100Base-TX (autom. Baudr.) according to IEEE802.3

# **Wiring example:**

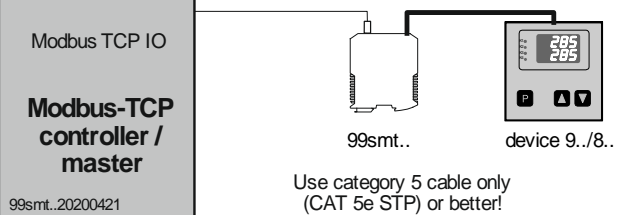

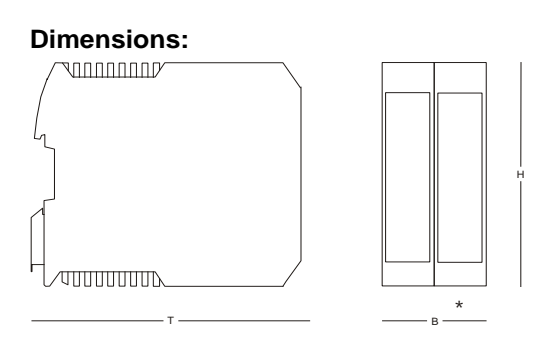

H= 99mm,\*version without or with power supply module:  $B = 22,5$ mm or 45mm,  $T = 116$ mm

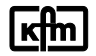

## **Data transmission:**

The preconfigured transmission values are updated cyclically between the bus adapter and the connected CFM device. The data can be accessed via Modbus TCP using the functions "Read a transmission value" (function code 0x03) and "Write a transmission value" (function code 0x16). For this purpose, the write or read commands must contain, in addition to the MBAP header and the function code, the Modbus register set in the adapter and the number of data words to be transmitted (16 bits). Depending on the type of data to be transmitted, 1 (digital values, status and control word 1), 2 (analog values or parameters) or 3 data words (status and control words 2 and 3) are used.

*Note: Each desired KFM parameter code (see page 4 transmission data) must be assigned a freely adjustable memory area ("Modbus register") in the adapter, which can be accessed via the Modbus.*

### **Structure of the supported Modbus functions:**

*Modbus requests data (read, 0x03)*

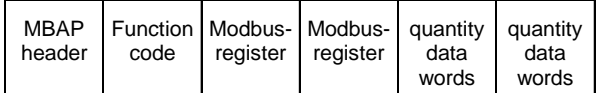

#### *KFM Modbus adapter responds*

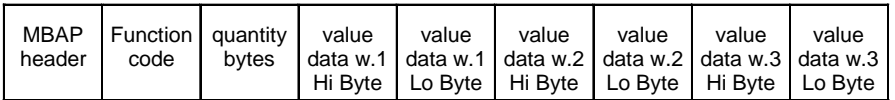

#### *Modbus sends data (write, 0x16)*

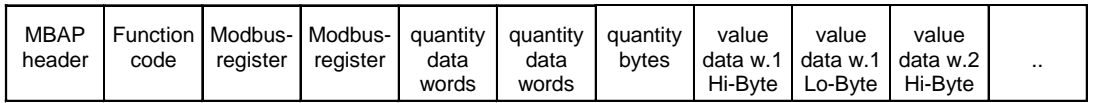

### *KFM Modbus adapter responds*

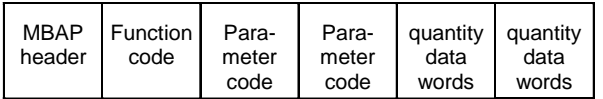

### **Examples:**

*Modbus master requests actual value 1 from KFM-Modbus adapter register 30 (code 1010\*\*)*

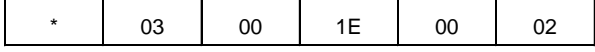

*KFM-Modbus adapter responds with value 100*

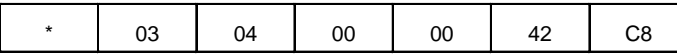

*Modbus master sends to KFM-Modbus adapter Register 20 Setpoint 1 (Code 1060\*\*) value 100*

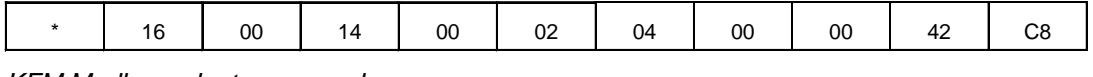

*KFM Modbus adapter responds*

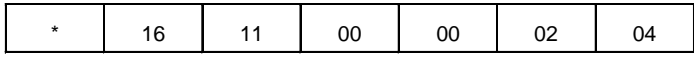

\*\* see allocation table page 4

### **\* MBAP (Modbus Application Protocol)- header:**

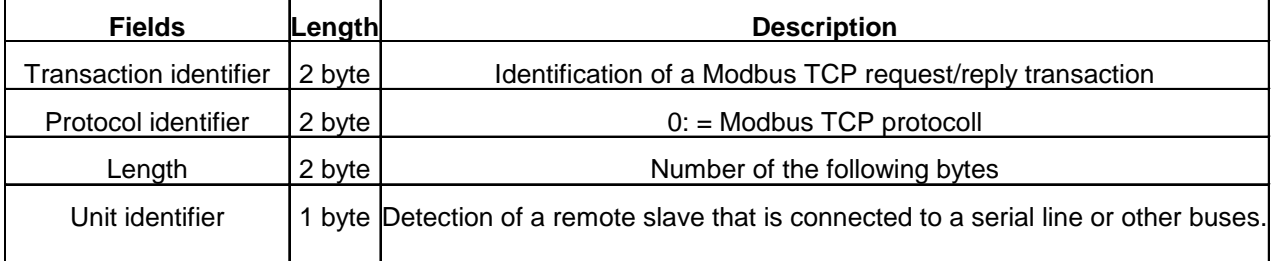

*Structure of the analog transmission values (2 data words) see page 4*

## **Transmission data** (View from PKS- PC Software)

**Example single controller:** (corresponds to preset parameters)

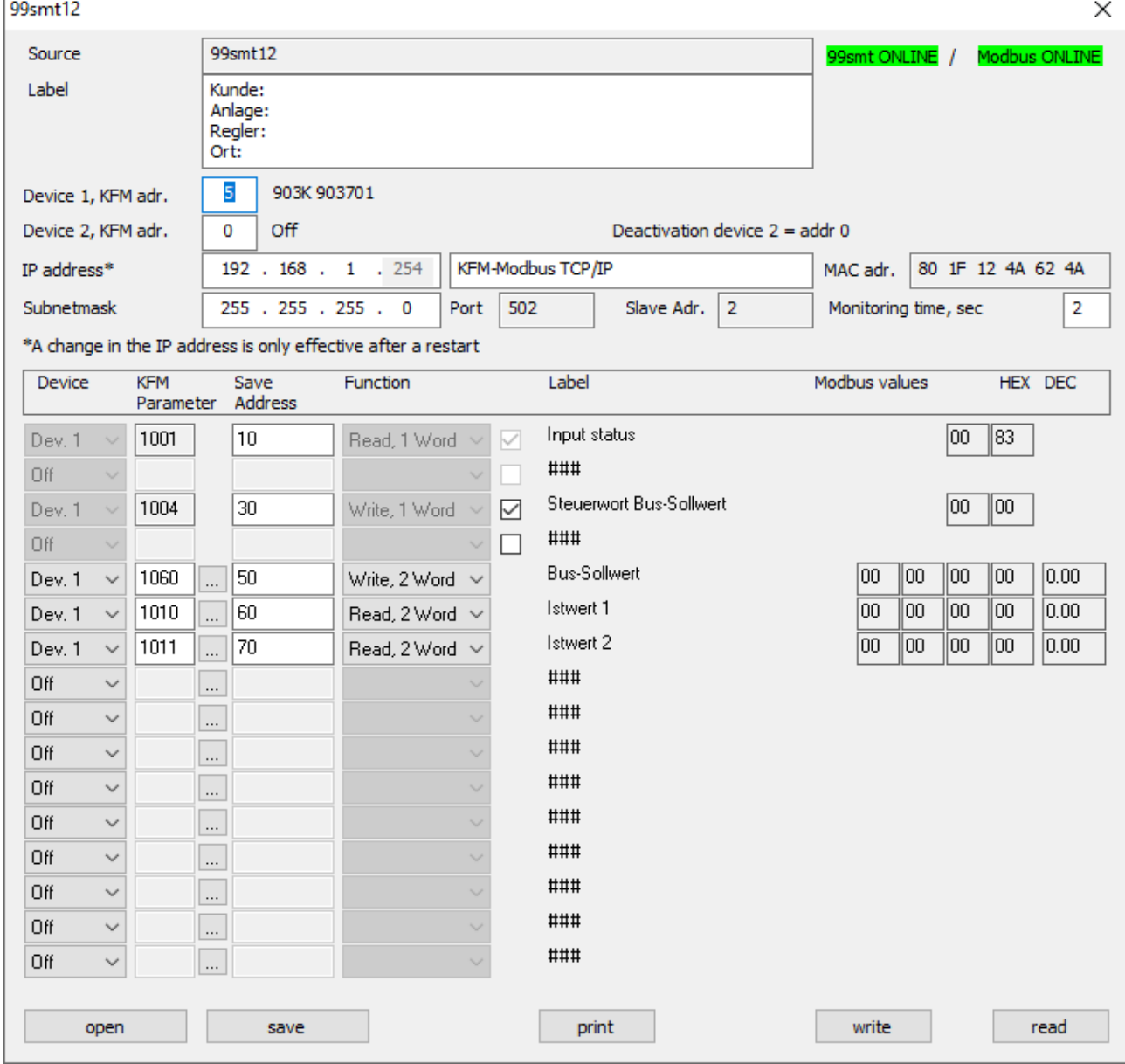

*Important: A changed or loaded data set (display 99smt ONLINE, highlighted in orange) must be sent to the device with the "send" button (display 99smt ONLINE, highlighted in green) to activate and display the Modbus values.*

#### **Structure of the analog transmission values (2 data words)**

Analog data or parameters are transmitted in MODBUS float format (2 x 16 bit data words). Compared to the single-float format (32bit) according to standard IEEE754, the sequence of the individual bytes is swapped. Depending on the master system used, this sequence must be checked and, if necessary, adapted.

*MODBUS-float-format* MMMMMMMM MMMMMMMM SEEEEEEE EMMMMMMM *Single-float-Format (32bit) in accordance to standard IEEE 754* SEEEEEEE EMMMMMMM MMMMMMMM MMMMMMMM

 $S = sign (sign, 1 bit); E = exponent in the complement of 2; M = normalized mantissa (23 bit)$ 

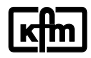

 $| \text{Bit 8} |$  ..  $| \text{Bit 2} | \text{Bit 1}$ 

### **Structure of the status and control words**

## **Read: (from adapter)**

*Status word 1 (1 byte, always present)*

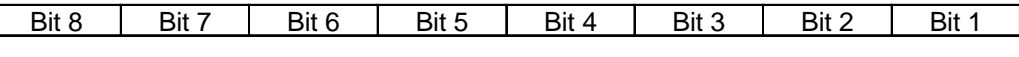

Bit 1..7: Status measuring inputs 1 ... 7

 $0 = Measurement$  is error-free;  $1 = Err$ or at the corresponding measuring input Bit 8: Device interface status,  $1 =$  normal operation;  $0 =$  connection error

*Status word 2 (5 bytes, only available if code 100F (for devices 8..) or Code 1002 (configured for devices 82.. and 9..)*

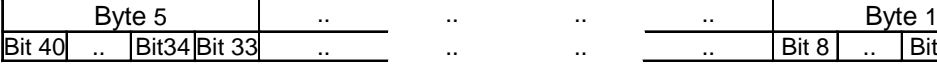

Bit 1 ... 40: Status of binary inputs 1 ... 40  $0 = binary input$  is off;  $1 = binary input$  is on

*Status word 3 (5 bytes, only available if code 1005 is configured)*

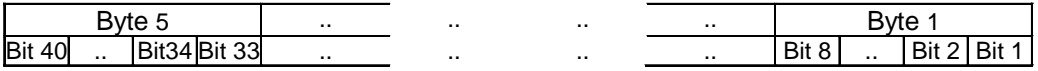

Bit 1..40: Status additional contact 1..40  $0 =$  contact is off;  $1 =$  contact is on

## **Writing: (to adapter)**

*Control word 1 (1 byte, always present)*

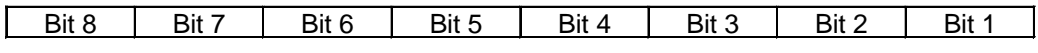

Bit 1 ... 4: Control bus setpoint 1 ... 4 (only for types 902 / 93)

 $0 = Bus$  setpoint is not active, internal setpoint (SP) is effective

1 = Bus setpoint is active (SPB)

*Control word 2 (5 bytes, only available if code 1005 is configured)*

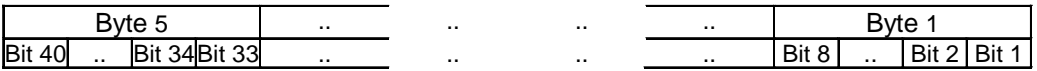

Bit 1 ... 40: Control additional contact 1 ... 40, if configured in the controller for "Bus  $0 =$  Switch off contact;  $1 =$  Switch on contact

### **Diagnosis:**

For error analysis, three resettable internal error counters are available for recording connection errors on the fieldbus and device interfaces are available. Under Code 5281 (Connection error to fieldbus), 5282 (Connection error to Device 1) and 5283 (connection error to device 2) the numbers of connection errors are recorded. By setting code 5280 (reset) to 1, all counters are set to 0. Reading the diagnostic codes and the reset function is only possible via the configuration interface.

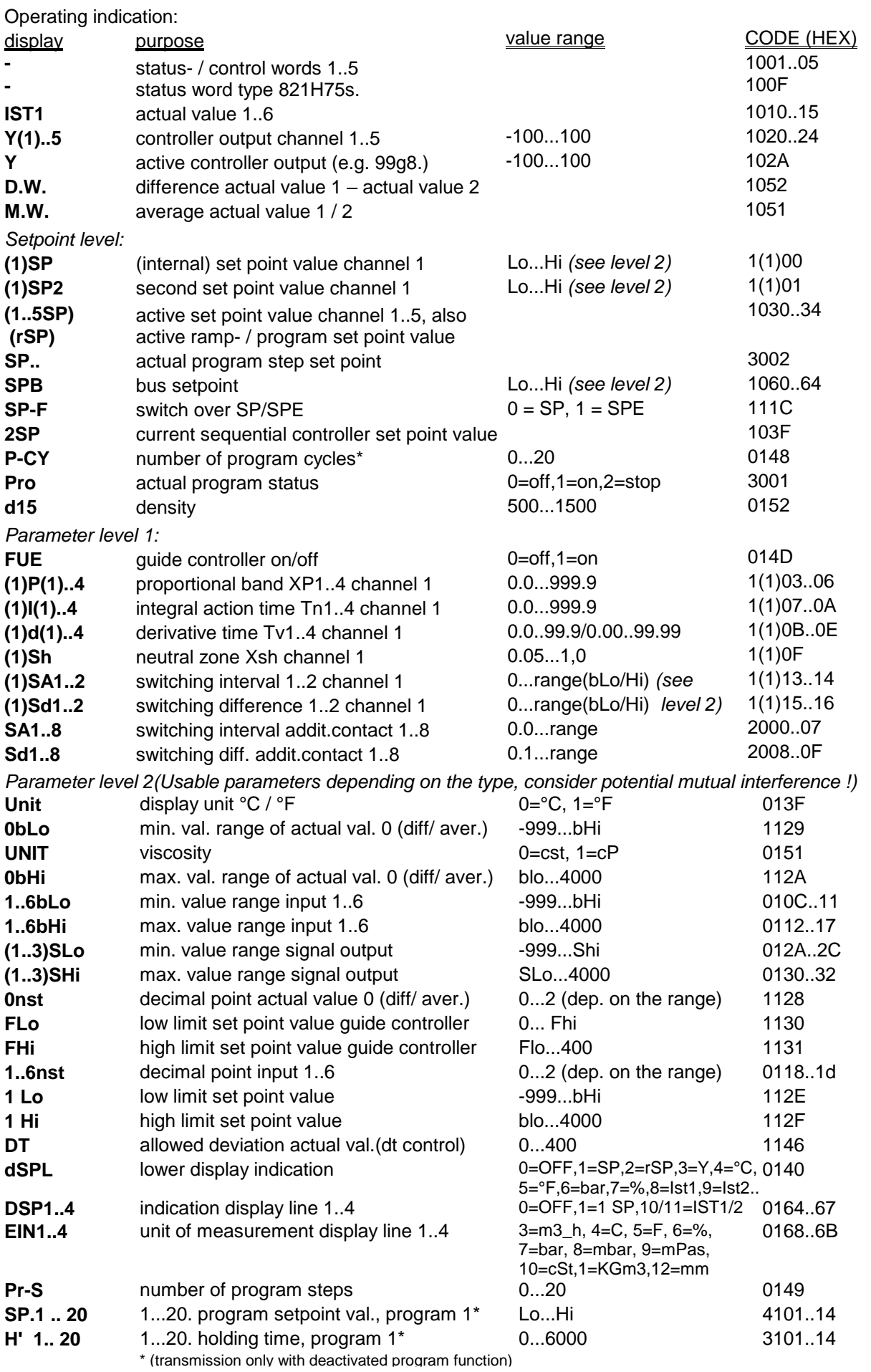

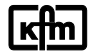

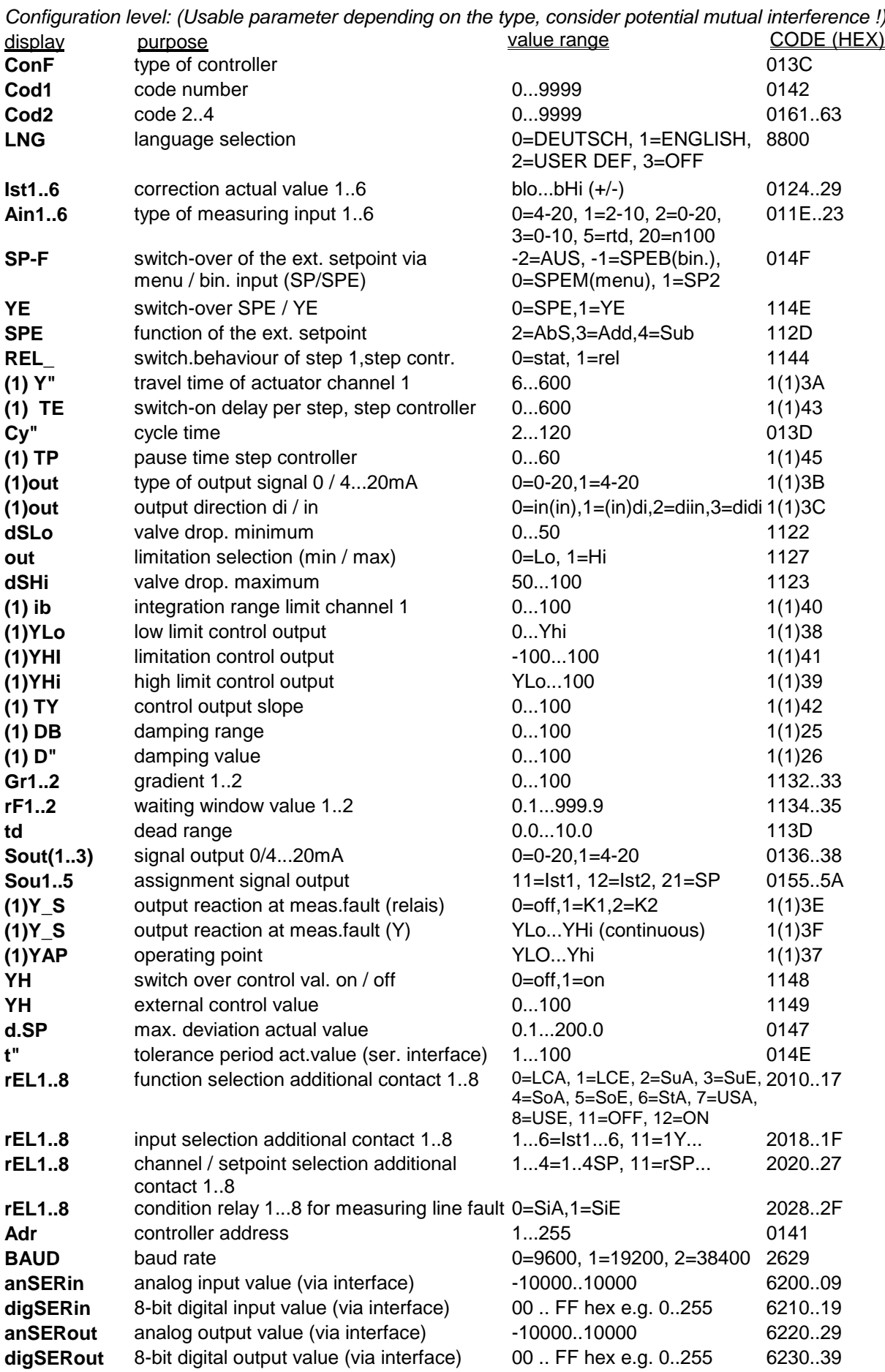

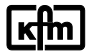

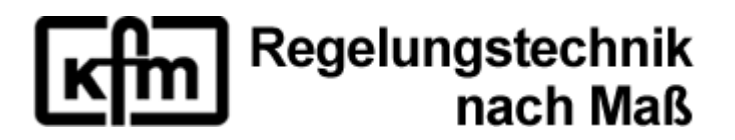

KFM-Regelungstechnik GmbH Planckstraße 2 32052 Herford, Germany

Internet: www.kfm-regelungstechnik.de E-Mail: info@KFM-Regelungstechnik.de

Telefon: +49 (0) 52 21 / 77 08 - 0 Telefax: +49 (0) 52 21 / 77 08 - 43

© "reproduction by permission only"